Eje 2 Recursos naturales, ambiente y cambio climático Ponencia 5

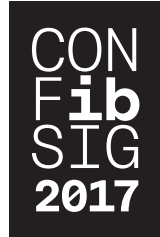

# El SIGAM: desarrollo de un sistema de información geológico ambiental minero para gestión de datos en el ámbito estatal

Marquínez Jorge<sup>1</sup>, García Pilar<sup>1</sup>, Pedreira José Ángel<sup>3</sup>, Candaosa Gabriel<sup>2</sup>, Álvarez Saúl<sup>3</sup>, Federico Ferpozzi<sup>2</sup>, Chavez Silvia<sup>2</sup>, Avanzas Rubén<sup>3</sup>, Zappettini Eduardo<sup>2</sup>, Sánchez David<sup>1</sup>, Fernández Juan Carlos<sup>1</sup>, Colina Arturo<sup>1</sup>, Marín Graciela<sup>2</sup>

1 Instituto de Recursos Naturales y Ordenación del Territorio (INDU-ROT)/Universidad de Oviedo Mieres/Asturias/España marquinez@uniovi.es

2 Instituto de Geología y Recursos Minerales (IGRM)/Servicio Geológico Minero de Argentina (SEGEMAR) Buenos Aires/Argentina graciela.marin@segemar.gov.ar

3 Sociedad Asturiana de Diversificación Minera (SADIM) Ciaño/Asturias/España jangel.pedreira@sadim.es

# **RESUMEN**

En el marco del Subprograma Gestión Ambiental Minera de la Secretaría de Minería, se ha desarrollado el Sistema de Información Geoambiental Minera (SIGAM) con el objetivo de contribuir a la modernización e implantación de nuevas capacidades en el Servicio Geológico Minero Argentino (SEGEMAR). El proceso conlleva el diseño del modelo de datos y el desarrollo de herramientas específicas que facilitan la incorporación de datos previos y de nueva información Geoambiental, integrando la información del Instituto de Geología y Recursos Minerales (IGRM) en un único sistema de datos interrelacionados y facilitando la preparación de archivos en formato mxd para la impresión de mapas El modelo de datos permite aglutinar la información generada por el IGRM, facilitando la interrelación de las distintas capas temáticas, potenciando el análisis, la eficiencia en el manejo de datos y sus posibles aplicaciones. Este modelo se implementa sobre una Geodatabase (GDB) corporativa que contiene datos topográficos, geológicos, mineros y geoambientales de la República Argentina y es el modelo para generación de las GDB de producción sistemática de las cartas del IGRM. Paralelamente se dota al SIGAM de herramientas GIS que facilitan la utilización de esos datos, permitiendo una optimización del tiempo de trabajo, tanto en la incorporación como en el análisis e impresión de los datos. Todos los componentes desarrollados para el SIGAM lo convierten en un ejemplo de un proyecto GIS para la gestión en el ámbito estatal de datos geológicos y ambientales, facilitando la optimización de recursos y la utilización de la información geográfica.

Palabras clave: **SIGAM, GIS, modelo de datos, geología ambiental, programación.** 

# *ABSTRACT*

*Within the framework of the Subprogram Mining Environmental Management of the Ministry of Mining, the Information System of Mining Geo-environment (SIGAM) has been developed with the aim of contributing to the modernization and implantation of new capacities in the Argentinian Geological Mining Service (SEGEMAR). The process entails the design of the data model and the development of specific tools that facilitate the incorporation of previous data and new Geo-environmental information, integrating the information of the Institute of Geology and Mineral Resources (IGRM) in a unique interrelated data system and facilitating the preparation of archives in mxd format for map printing.* 

*The data model allows to agglutinate the information generated by the IGRM, facilitating the interrelation of the different thematic layers, enhancing the analysis and efficiency in the handling of data and its possible applications. This model is implemented on a corporative Geodatabase (GDB) that contains topographic, geologic, mining and geo-environmental data of the Argentine Republic and is the model for the generation of the GDB of the systematic production of letters of the IGRM.At the same time, it provides the SIGAM with GIS tools that facilitate the use of these data, allowing an optimization of the working hours, both in the incorporation and in the analysis and the printing of the data. All the components developed for the SIGAM make it an example of a GIS project for the state management of geological and environmental data, encouraging the optimization of resources and the use of the geographical information.* 

*Keywords: SIGAM, GIS, data model, environmental geology, programming.*

## **I. INTRODUCCIÓN**

La Ley No 24.224, de Reordenamiento Minero, en su Capítulo I, de las Cartas Geológicas de la República Argentina, dispuso la necesidad de efectuar el relevamiento geológico regular y sistemático del territorio continental, insular, plataforma submarina y Territorio Antártico de la República Argentina, en diferentes escalas (artículo 1).

Para dar respuesta a este mandato la Dirección de Geología Regional, perteneciente al IGRM tiene la responsabilidad de implementar el Programa Nacional de Cartas Geológicas a escalas 1:250.000 y 1:100.000. El ámbito geográfico del Proyecto es todo el territorio nacional distribuido por hojas a escala 1:250.000 y 1:100.000. Con el objetivo de completar la primera versión de cartas geológicas de todo el territorio se ha seleccionado la escala 1:250.000.

En concordancia con el empleo de las nuevas tecnologías de información, en el contexto del Programa Nacional de Cartas Geológicas y un convenio entre SEGEMAR y el Instituto Tecnológico Geominero de España, se realizaron las primeras versiones de la norma de digitalización de mapas geológicos. Esta norma, al amparo del Programa de Ayuda al Sector Minero Argentino (PASMA) se revisó y adaptó la Normativa SIG-NOR-IGRM-003, al Sistema de Producción de Cartas Geológicas a escala 1:250.000 (SEGEMAR. IGRM, 1999). El avance de la tecnología GIS y la evolución de los formatos obligan a una actualización de la norma para adaptarse a los nuevos conceptos.

En la actualidad los formatos cover de ArcInfo, previamente utilizados, se han adaptado a los formatos más modernos de Base de Datos Espacial (GDB), estructurados en Feature Dataset (FDS) y Feature class (FC) de ArcGIS, lo que implica importantes modificaciones tanto en el modelo de datos como en el método de captura y tratamiento de las capas de información.

El trabajo se fundamenta en los estándares de ArcGIS (Law & Collins, 2013), dado que el IGRM ha optado por este programa para la gestión de sus datos geográficos.

El sistema de proyección oficial ha pasado de ser Campo Inchauspe 69 a POSGAR 94 (en el año 1997) y finalmente a POS-GAR 07 en el año 2009.

También la anterior estructura en hojas, para el almacenamiento de la información, ha evolucionado hacia una base de datos continua de todo el País, lo que implica que el almacenamiento de los datos en coordenadas geográficas sea el más indicado, independientemente del formato de la representación gráfica de las hojas impresas.

Además de adecuar los modelos y protocolos para la cartografía Geológica producida por la Dirección de Geología Regional propiamente dicha, se persigue elaborar modelos y protocolos para el resto de la información generada por el IGRM perteneciente a la Dirección de Recursos Geológico Mineros y a la Dirección de Geología Ambiental y Aplicada.

Surge, por tanto la necesidad de la definir normas de digitalización y edición, necesarias para que pueda realizarse un trabajo coherente y coordinado. Las normas deben ser cumplidas en forma estricta especialmente en cuanto a la nomenclatura asignada a cada uno de los ficheros resultantes, dado que los procesos de computación relacionados con el tratamiento de la información, no admiten ambigüedades.

Debemos distinguir entre la GDB y los mapas que se componen a partir de ella. La base de datos hace referencia a la organización, estructura y relaciones de la información digital georreferenciada.

Con esta información y la incorporación de otros elementos gráficos (no necesariamente georreferenciados) como textos, figuras y/o imágenes se componen los mapas finales con objeto de imprimirlos o consultarlos. Esta composición debe ajustarse al formato adoptado por el IGRM, para organizarse en una colección de cartas geológicas.

Se trata de establecer las bases para conseguir la unificación de la producción cartográfica del IGRM, para obtener un producto homogéneo en apariencia y calidad, estableciendo las normas para la edición del mapa en su conjunto, y para cada uno de los elementos que lo componen. Permitiendo así definir los procesos de automatización para mejorar la edición y el control de calidad del resultado final.

El proyecto pretende en el diseño y puesta en funcionamiento de un sistema de información Geoambiental para el SEGE-MAR, cumpliendo los siguientes objetivos:

- 1. Creación de un modelo de datos para el almacenamiento y gestión de los datos del IGRM.
- 2. Implantación del modelo de datos en una base de datos corporativa.
- 3. Elaboración de normas, procedimientos y herramientas de digitalización de los datos.
- 4. Elaboración de normas, procedimientos y herramientas para las salidas gráficas de las principales cartas temáticas generadas en el IGRM

Las normas y procedimientos buscan elaborar un protocolo de trabajo para la digitalización, edición, carga de atributos e incorporación, al modelo de hoja del SIGAM, de los datos necesarios para la realización de las Cartas del IGRM. Así mismo marcan las líneas y directrices a seguir para la elaboración de las salidas gráficas correspondientes.

Las herramientas GIS generadas a lo largo del proyecto tienen como finalidad facilitar, a los técnicos del IGRM, las cuantiosas y laboriosas tareas de edición, incorporación de información del modelo antiguo e impresión de las cartas temáticas.

Los objetivos se adaptan a las necesidades de las tres Direcciones del IGRM para dar respuesta al manejo de los datos de las cartas temáticas que producen:

- Carta geológica.
- • Carta minerometalogenetica.
- Carta de minerales industriales rocas y gemas.
- Carta geoquímica.
- Carta de peligrosidad geológica.
- Carta geoambiental.

### **II. MÉTODO**

El trabajo necesario para alcanzar los objetivos del SIGAM se ha estructurado en tres fases:

- Desarrollo e implantación del modelo de datos del SIGAM.
- Desarrollo de normas y procedimientos.
- Desarrollo de las herramientas GIS para facilitar el manejo de los datos y la impresión de las cartas temáticas.

#### EL MODELO DE DATOS DEL SIGAM

El modelo de datos que se utiliza ha sido generado a partir del trabajo desarrollado con profesionales y técnicos del SEGE-MAR y los equipos de la Universidad de Oviedo y SADIM. Se pretende dar respuesta a las necesidades surgidas para el manejo de gran cantidad de información geográfica organizada en diversas temáticas.

Se utiliza el formato de datos propio de ArcGIS, que organiza la información existente de manera sencilla y coherente en conjuntos de datos llamados FDS y en clases de elementos o FC con sus atributos y sus propias normas de relación. Estos FDS, FC, tablas, relaciones y vistas se organizan dentro de una GDB. Cada capa u objeto que utilizamos tiene una serie de atributos que permiten definir sus características, y que se implementan mediante campos.

Este sistema permitirá almacenar toda la información necesaria para la edición e impresión de las cartas temáticas en una única base de datos geográfica; evitar duplicidades de los datos tanto gráficos como tabulares simplificándolos en la medida de lo posible; revisar la coherencia topológica y permitir la representación conjunta de varias capas temáticas.

Dado que gran parte de los datos almacenados tienen referencias geográficas precisas, es necesario definir con precisión los sistemas de coordenadas utilizados en cada aspecto de la digitalización de los datos. Esta información queda almacenada de manera automática en los metadatos de las capas.

La información digital se almacenará en una GDB continua para todo el país. Esto hace inviable el almacenamiento continuo de los datos en sistema de proyección Gauss-Krüger o de cualquier otro sistema de proyección cartesiana, dada la gran extensión del país, la elección de un huso determinado implicaría la deformación de las áreas que se prolongaran fuera de éste. Por este motivo la información de la GDB continua está almacenada en coordenadas Geográficas.

Sin embargo las cartas se imprimirán y visualizarán en coordenadas Gauss-Krüger POSGAR 07, en la faja correspondiente a cada hoja (tal y como está estipulado por el Instituto Geográfico Nacional que es el Órgano Rector en Materia de Cartografía y Geodesia de Argentina).

Para la digitalización y la impresión de mapas se utilizarán GDB más pequeñas que abarcaran solo una hoja 1:250000 y se generan ficheros de ArcMap (MXD) en los que se replicará la información de base (datos topográficos, ortofoto, imagen satelital etc.) del modelo continuo y se definirán las capas vacías a digitalizar. La información pre-cargada en la GDB de hoja puede provenir de diferentes sistemas de coordenadas. Así pues la información que esté cargada desde la GDB corporativa continua estará en coordenadas geográficas, también se pueden incorporar imágenes que estén en otros sistemas coordenadas. Sin embargo el marco de datos de trabajo (el sistema de visualización del MXD) de cada hoja se definirá en coordenadas Gauss-Krüger POSGAR07 en la faja correspondiente a cada hoja.

El técnico que incluya la información del mapa la verá en el mismo sistema que el material cartográfico que esté utilizando y en el mismo sistema que se imprimirá la hoja, a pesar de que se estará almacenando en sistema de coordenadas geográficas.

#### NORMAS Y PROCEDIMIENTOS

Para unificar criterios de trabajo, ajustados al modelo de datos, se han desarrollado diferentes documentos procedimentales respecto la edición de cartas temáticas de las tres Direcciones del SEGEMAR. Estos documentos tienen en cuenta las normas previas (SEGEMAR, IGRM, 1999; SEGEMAR 2000, 2000b) y las adaptan a la situación actual del modelo de datos y a la actualización de los sistemas informáticos.

Los procesos de edición se definen en los documentos elaborados a tal fin siguiendo los procedimientos de ESRI (2004).

También se han desarrollado protocolos de impresión de cada una de las seis cartas temáticas principales del centro, en los que se definen estructuras, formatos, maquetación tipos de letra y elementos principales de cada una de las salidas gráficas.

#### HERRAMIENTAS GIS DESARROLLADAS

Una vez definido el modelo de datos, y paralelamente a su desarrollo se pone en marcha la programación de una serie de herramientas que faciliten el trabajo diario de los técnicos del SEGEMAR.

Antes de comenzar la fase de programación, y en una fase previa, se realiza un exhaustivo análisis de las tareas llevadas a cabo en cada una de las áreas temáticas.

En la fase de programación se desarrolla el código necesario para la puesta en marcha de todas las herramientas. Para este proceso se utiliza el lenguaje de programación Python. Se trata de un lenguaje de programación gratuito, multiplataforma y de código abierto que es potente y fácil de aprender. Es ampliamente utilizado y compatible.

Para acceder a las herramientas de geoprocesamiento así como a las funciones adicionales de ArcGIS se utiliza el módulo ArcPy, que permite crear flujos de trabajo simples o complejos de manera rápida y sencilla, completando la biblioteca de Python (Zandbergen, 2014).

Además de ArcPy se utilizan otros complementos de programación en Python como son:

- os: interfaz de funcionalidades dependientes del sistema operativo.
- shutil: operaciones de alto nivel sobre ficheros y colecciones de ficheros.
- glob: parseo de rutas y comparación a patrones específicos.
- gc: módulo interfaz para el garbage collecto.

Esto permite que el SIGAM se configure, mediante ficheros y herramientas de ArcGIS, para que puedan alcanzarse los objetivos de productividad marcados en un espacio muy corto de tiempo.

Todos los elementos que forman las cartas impresas se organizan y almacenan en formato digital de manera que puedan ser fácilmente accesibles mediante un sistema de estructuras sistemáticas de datos.

1) Edición y carga de datos

Los scripts de edición y carga de datos se estructuran para el cumplimiento de los siguientes aspectos:

## *a) Carga del modelo de datos en GDB de hoja.*

El script debe crear la GDB de ArcSDE de hoja mediante la extrapolación del modelo continuo y establecer una serie de criterios unificados para todas las hojas.

El script configura subtipos y dominios, asegura el versionado de los dataset correspondientes; carga la topografía de hoja; crea el marco de trabajo y recorta la información continua necesaria.

Todos estos procesos se automatizan con las herramientas creadas, lo que facilita tanto la puesta en marcha de una hoja como la unificación de criterios.

## *b) Organización del espacio de trabajo.*

La carga preliminar, de datos de apoyo y capas a digitalizar, es uno de los procesos más importantes a la hora de comenzar con la digitalización y edición de cartografía. Sin embargo, este proceso puede ser un poco caótico y laborioso si no se perfilan con anterioridad ciertos elementos.

La herramienta desarrolla los pasos necesarios para cumplir los procesos de carga y organización de datos más relevantes:

- Creación de las carpetas necesarias en el repositorio, estructuradas en función de las temáticas.
- Creación de los documentos de mapa de trabajo de ArcMap (mxd).
- • Carga en el mxd correspondiente de las capas de referencia preestablecidas.
- 2) Incorporación de datos geológicos de formatos previos

Para ellos se elaboran scripts en ArcPy. Estos scripts pretender actualizar el esquema previo de GDB, que conservaba las capas relativas a los tics, labels, líneas y, en su caso, polígonos o puntos, directamente importados de ArcInfo, y que no se adaptaba al modelo establecido actualmente.

La automatización para la transposición a la nueva GDB de estos datos aplica los siguientes criterios:

- Elimina sistemáticamente las FC de tics y labels, heredadas del modelo ArcInfo.
- Se eliminan de la GDB los elementos que no tienen georreferenciación como perfiles columnares y transversales y el cuadro estratigráfico y se almacenan en repositorio de datos.
- Elimina de la GDB los elementos que pueden generarse automáticamente, como referencias geológicas y topográficas y otros elementos auxiliares.
- Reestructura la organización de las capas en FDS, ajustándose al modelo establecido.
- Reestructura la topografía de acuerdo a los criterios del modelo de datos, establecidos previamente con el personal de SEGEMAR.
- 3) Salidas gráficas

Los scripts de salidas graficas persiguen obtener las cartas temáticas impresas en el formato definido desde SEGEMAR y plasmado en los protocolos de impresión elaborados en la fase previa. La automatización de este proceso debe facilitar a los usuarios las tareas de maquetación y geoprocesamiento.

A la hora de realizar la salida gráfica de una carta temática hay una gran cantidad de elementos que definen su estructura, tales como escala, imágenes, tipografía, leyendas… Las cartas contienen textos informativos e imágenes que pueden variar en función de la hoja y temática a generar. Por este motivo, y como solución dinámica, la automatización recoge esta información de diferentes archivos externos ubicados en distintos directorios dentro de la carpeta raíz de la hoja correspondiente. Todos estos archivos deben ser previamente revisados o, en su caso, rellenados siguiendo el formato descrito en la norma correspondiente.

La fase final para la puesta en marcha de las herramientas desarrolladas es la revisión de los resultados de los distintos procesos verificando que cumplen los estándares establecidos en las normativas aprobadas.

# **III. RESULTADOS**

El resultado final de todos los procesos desarrollados es un SIGAM avanzado y diseñado para incluir la diferente información generada en el IGRM.

# BASE DE DATOS SEGÚN EL MODELO DE DATOS ESTABLECIDO

El modelo de base de batos corporativa resultante está construido sobre ArcSDE de ArcGIS. En este modelo se han definido 22 FDS con al menos 83 FC y 34 tablas auxiliares, 31 Relationship class y numerosas Vistas. También se establecieron 219 dominios para los campos definidos en las FC con más de 1000 valores asignados en los diferentes dominios.

Las diferentes Direcciones de IGRM utilizan este único modelo de datos compartido, si bien la carga y edición de los datos es propia de cada una de ellas de manera diferenciada.

Así la Dirección Geología Regional organiza los datos del modelo relativos a sus temáticas principales y que se han agrupado en las FDS de Geología, GeologíaEsquemas y GeologíaEstCampo además de las tablas de UnidadesLitoloestratigraficas y ComposiciónLitológica. Estos FDS y tablas son la base de información para otras áreas temáticas.

La Dirección de Recursos Geológico Mineros organiza los datos del modelo organizados en los FDS de YacimientosMinerales, MineroMetalogenetica, Geofisica y Geoquimica.

Desde la Dirección de Geología Ambiental y Aplicada se manejan los FDS de Edafología, Geomorfologia, Hidrogeología Litología, MedioBiotico, PeligrosidadGeologica, ProcesosGeologicos, y SocioEconomia.

La unidad de Sensores Remotos y SIG coordina las tareas de los diferentes grupos y organiza la administración de la Base de datos y las FDS, imágenes, tablas y otros elementos de uso común.

Los datos de los FDS de Topografía y se cargan a partir de los datos proporcionados por el Instituto Geográfico Nacional

ajustándolos al modelo establecido y añadiéndole representations para su visualización. Datos para la representación de los esquemas auxiliares en las cartas impresas y que se representan a escala de menor detalle son organizados en FDS propios (Topografia25M y Geologia25M).

Toda los datos estructurados se encuentra interrelacionados entres sí a través de las múltiples herramientas de datos disponibles en ArcGIS, tales como Vistas o Relationship class.

## B. NORMAS Y PROCEDIMIENTOS

Se elaboraron tres protocolos individualizados para la digitalización y carga de datos de las diferentes áreas temáticas y 6 protocolos para el diseño de las salidas graficas de cada uno de las cartas temáticas principales.

Los protocolos de digitalización incluyen la descripción de los elementos del modelo de datos que afectan a cada grupo del trabajo, las normas generales de digitalización de cada tipo de entidad y las normas para la carga de datos tanto de los elementos georreferenciados como de otros elementos presentes en la carta impresa (textos, cuadros, imágenes etc.).

En los protocolos de impresión se establece la distribución de los bloques y secciones del mapa impreso (Figura 1) y se definen con precisión los márgenes, tipografía y otras estructuras del formato (interlineado, espaciado alineación, etc.). Así mismo se define la denominación y características de los elementos de la composición para su uso en la programación del script de salida gráfica.

## C. HERRAMIENTAS GIS DESARROLLADAS

Para optimizar las tareas realizadas por los técnicos del IGRM se crean tres herramientas GIS específicas, divididas en módulos de trabajo.

Cada módulo se compone de un conjunto de scripts que realizan las funciones automatizadas, y que se crean mediante la utilización de ArcPy. En total se desarrollan 17 scripts que forman el núcleo principal de los módulos de trabajo ya comentados.

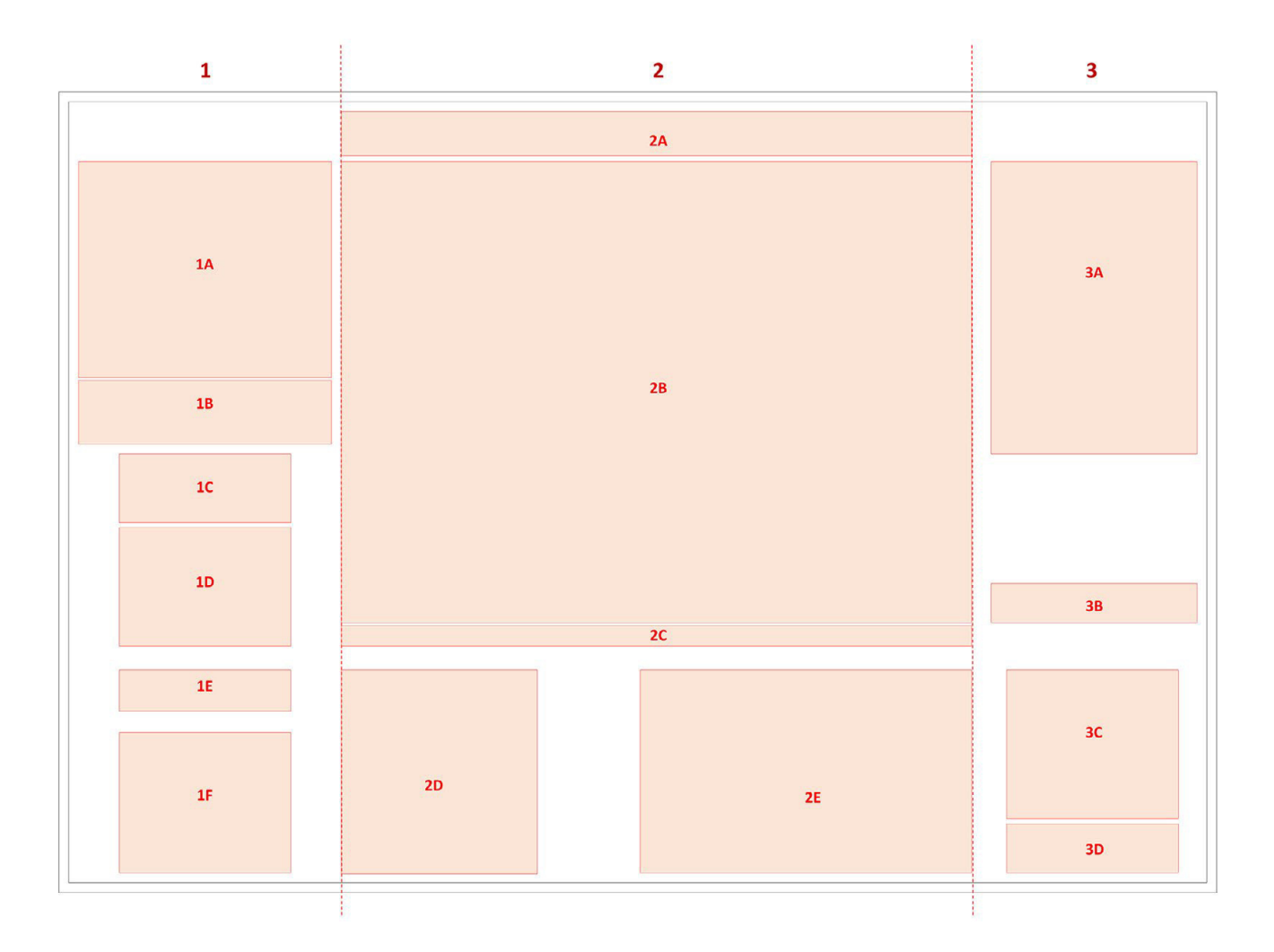

Figura. 1. Ejemplo de distribución de los bloques y secciones correspondiente a la Carta de Minerales Industriales, Rocas y Gemas 1:250.000. Bloque 1 (izquierda): 1A. Cuadro principal; 1B. Información litológica; 1C. Referencias geológicas; 1D. Referencias topográficas; 1E. Fuentes de la base topográfica; 1F. Esquemas de ubicación. Bloque 2 (central): 2A. Cabecera; 2B. Mapa de Minerales Industriales, Rocas y Gemas; 2C. Información técnica cartográfica; 2D. Listado de yacimientos; 2E. Referencias de litotectos y mineralotectos. Bloque 3 (derecha): 3A. Esquema regional; 3B. Modelos de depósitos; 3C. Clasificación de los yacimientos; 3D. Escala de tamaño de depósitos.

Para la utilización de los módulos por parte de los técnicos del IGRM se implementa una barra de herramientas propia, la SI-GAM Toolbar (Figura 2), que se instala en ArcGIS mediante un archivo .esriaddin ArcGIS utiliza add-ins que facilitan la personalización y la extensión de las aplicaciones de ArcGIS for Desktop y que son clave para compartir una herramienta en Python.

Además de la Toolbar del SIGAM, todos los módulos se desarrollan en una Toolbox de ArcGIS, la Toolbox SIGAM, que contiene todas las herramientas necesarias para la puesta en marcha de los distintos procesos.

Para la selección de las cartas y la puesta en marcha de los módulos se ha creado un archivo .mxd (Figura 3) que permite ejecutar las herramientas carga de datos e importación del modelo antiguo (solo geología) y producción de cartas temáticas para las hojas 1:250000.

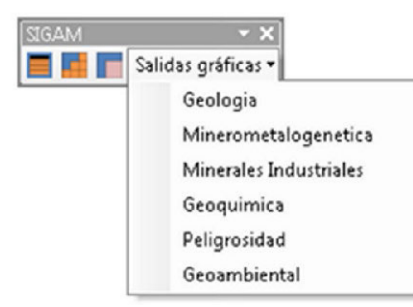

Figura 2 Aspecto de la herramienta del SIGAM, con el desplegable de salidas gráficas. Botón para la configuración de elementos. Botón para la carga de hojas. Botón para la selección de temática.

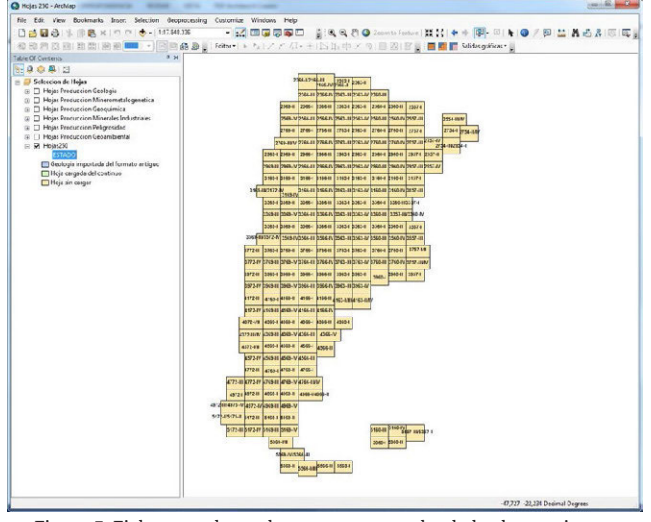

Figura 3. Fichero mxd para la puesta en marcha de las herramientas en una hoja determinada.

## 1) Módulo de carga de Hojas e incorporación de datos previos de geología

El módulo de Carga de datos de las hojas 250000 añade a la base de datos ArcSDE que contendrá los datos de hoja la información necesaria y los elementos imprescindibles para la digitalización y producción de todas las Hojas 1:250000.

El módulo de Carga de datos realiza los siguientes procesos:

Crea los elementos necesarios de trabajo: la carpeta de hoja seleccionada, las carpetas genéricas (Raster\_generico y Plantillas\_hoja) y se copian los archivos de trabajo necesarios (layer y calc).

- Crea las variables para exportar e importar el esquema del ArcSDE continuo, cargando el modelo de Hoja a la GDB vacía en ArcSDE y versionando los dataset correspondientes.
- Realiza diversas funciones con las capas de trabajo: crear el marco de la Hoja correspondiente, carga de la topografía de la Hoja seleccionada y recorte de datos.

Este módulo dispone de una casilla de activación para Incorporar la información de Geología del modelo antiguo lo que pondrá en marcha la herramienta correspondiente (Figura 4).

## 2) Módulo de selección de temáticas

El módulo de Selección de carta temática es el paso posterior al módulo de Carga de datos. Este módulo crea los elementos específicos para cada una de las cartas correspondientes después de que el módulo de Carga de datos creara los elementos principales de la hoja.

El módulo de selección de temáticas realiza los siguientes procesos para la temática seleccionada (Figura 5):

- Carga en el mxd de la temática seleccionada las capas de trabajo de hoja.
- Carga de la sentencia SQL para realizar las Vistas espaciales.
- Realiza diversos geoprocesamientos y análisis de datos.

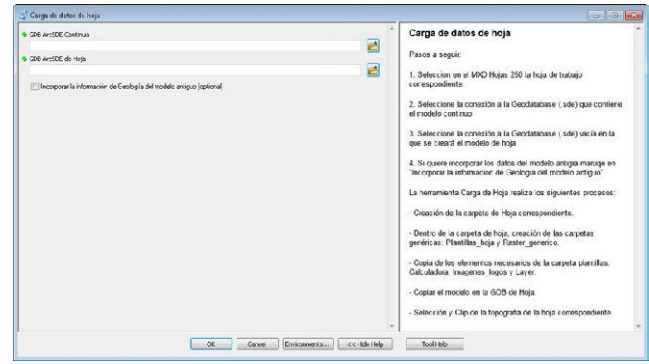

Figura 4. Aspecto del módulo de carga de datos de hoja.

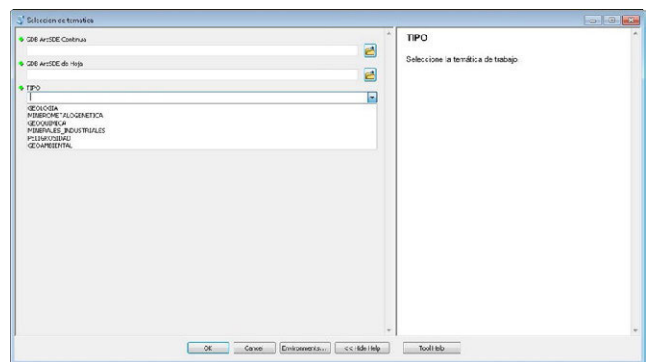

Figura 5. Aspecto del módulo de carga de datos de hoja.

## 3) Módulo de salidas gráficas

Una vez se encuentre disponible toda la información correspondiente a una temática (tras el proceso de edición y carga de datos), el módulo de salida graficas puede usarse para dar formato a los elementos que participan en los mapas finales de las distintas cartas y situarlos en el marco de un layout. Este módulo es una herramienta que facilita en gran medida las tareas de maquetación para la impresión del mapa. Al mismo tiempo, unifica el formato de las cartas asegurando el cumplimiento de las normas establecidas para cada temática.

Además de dimensionar y situar correctamente todos los elementos gráficos que conforman cada carta como son leyendas, rótulos, mapas, marcos, escalas, etc. todas las cartas contienen textos informativos e imágenes que varían en función de la hoja. Como solución dinámica, el módulo recoge automáticamente esta información de diferentes archivos externos ubicados en distintos directorios.

Cada uno de los 6 scripts que contiene este módulo de salidas gráficas realiza, entre otras tareas de maquetación, los siguientes procesos básicos:

- • Carga todas las capas y vistas necesarias para la temática correspondiente en uno o varios MXDs plantilla aplicando, si es preciso, el estilo o formato correspondiente a cada capa o vista.
- Obtiene los parámetros correspondientes de la hoja necesarios para poder calcular la composición y las distintas dimensiones del mapa: convergencia, número de faja, nombre de la hoja, provincias, dimensiones y extensión del marco de la hoja, coordenadas, etc.
- Rotula textos, inserta imágenes o gráficos y aplica los parámetros de proyección, convergencia, extensión, escala, etc. a los distintos mapas que conforman la carta.
- Dimensiona y sitúa todos los elementos gráficos de la carta temática y guarda el/los MXD/s para su posterior impresión.

El script es una herramienta de apoyo, necesita trabajo de postproceso (que en general se resuelve en menos de 1 hora) para conseguir el resultado final (Figura 6). Se consigue por tanto reducir muy considerablemente los tiempos de producción del mapa.

# **IV. CONCLUSIONES**

Con la colaboración de los técnicos especialistas en las distintas áreas de IGRM (Geología Regional, Recursos Minerales, Geología Ambiental, Sensores Remotos y SIG) se desarrolló el modelo de datos del SIGAM para la gestión de los datos del IGRM, que permite la interrelación de un gran volumen de capas de datos y el uso de datos comunes, sin duplicidades.

El modelo garantiza la integridad de los datos y la disponibilidad simultanea para varios usuarios.

El sistema desarrollado consta de un modelo de datos de producción (de hoja) para el trabajo de edición y carga de datos y un modelo de datos continuo para el almacenamiento de los datos definitivos de las diferentes temáticas y hojas.

Los datos se almacenan en coordenadas geográficas y se visualizan en el mxd y en las cartas impresas en el sistema de referencia oficial (POSGAR07) en la faja correspondiente a cada hoja.

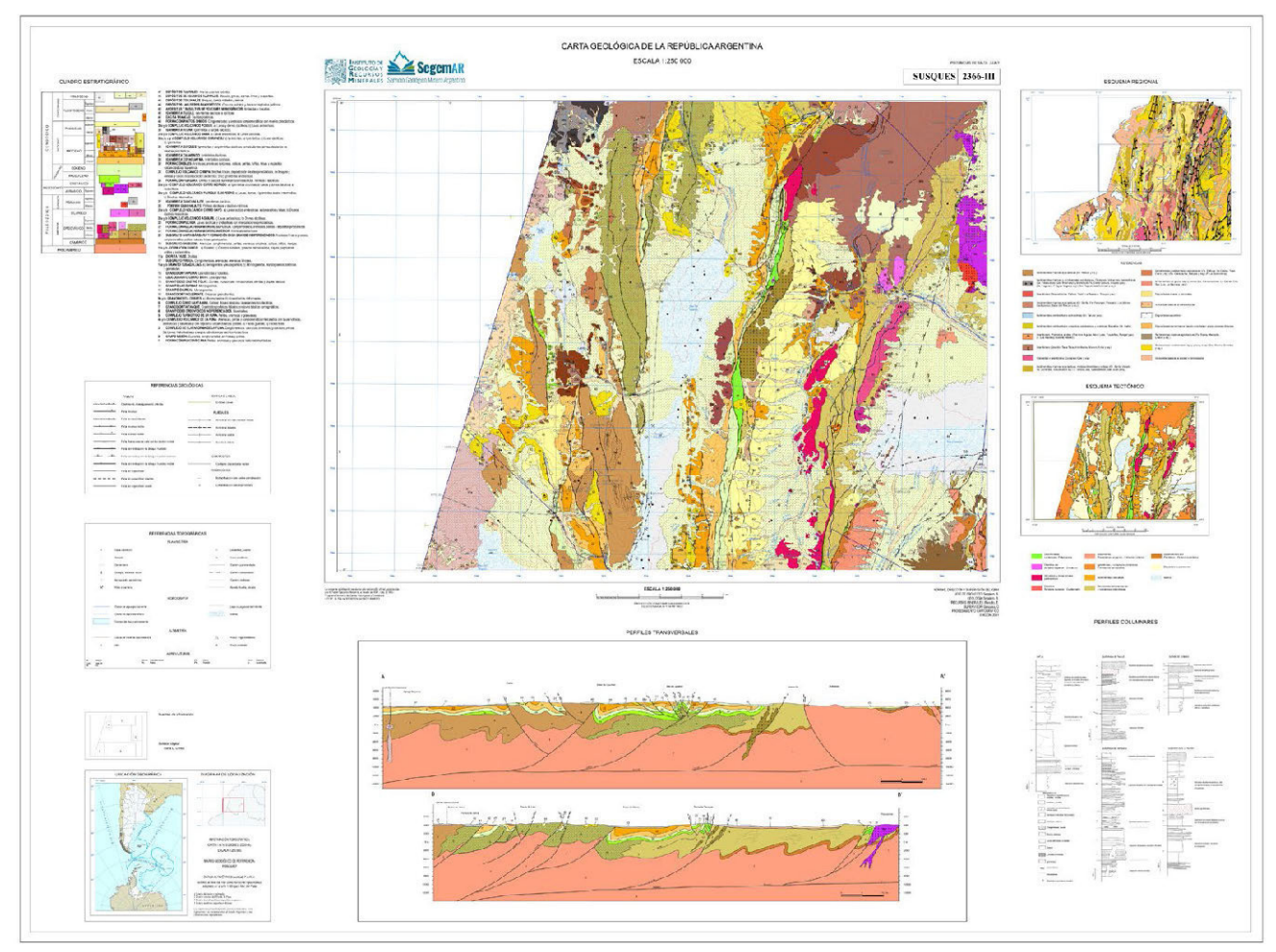

Figura 6: Aspecto del mapa final tras el script y el postproceso

Es un modelo flexible que permite la inclusión de nuevas capas sin afectar necesariamente al funcionamiento de las existentes.

Los protocolos desarrollados ayudan a mantener la homogeneidad de los datos y a estandarizar el método de trabajo, si bien serán necesarias actualizaciones frecuentes para adaptarlos tanto a los avances en las herramientas de trabajo (distintas versiones del programa) como a los avances procedimentales que pudieran ocurrir.

Las herramientas que se han desarrollado facilitan las tareas de:

- La digitalización y carga de atributos de las diferentes cartas temáticas según el modelo y los protocolos establecidos.
- La incorporación de datos geológicos preexistentes al modelo de datos establecido.
- La impresión de las 6 cartas temáticas principales desarrolladas desde el IGRM.

Las herramientas mejoran significativamente los tiempos de producción de cartografía temática del IGRM.

Estas herramientas están en su fase de implementación y como en todo sistema productivo, son susceptibles de mejoras para ir amentando la eficiencia de las mismas y ajustándolas al sistema de trabajo y corrigiendo los errores que se demostraran con su uso.

El resultado final del proyecto, es un GIS potente con herramientas avanzadas, que permite una eficaz y avanzada forma de crear, gestionar y analizar información Geológica Ambiental Minera del IGRM. Además, facilita la unificación y normalización de los procesos de validación, la normalización de incorporación de información y el desarrollo de cartografía geológica y temática.

#### **AGRADECIMIENTOS**

Este trabajo ha sido realizado en el marco del contrato Entre la Sociedad Asturiana de Diversificación Minera (SADIM, S.A). y el Instituto de Recursos Naturales y Ordenación del Territorio (INDUROT) de la Universidad de Oviedo para asistencia técnica en el diseño, la metodología de ejecución y la supervisión del relevamiento sistemático de información geoambiental, y para el diseño y puesta en funcionamiento de un sistema de información Geoambiental.

A su vez el contrato mencionado se enmarca en el proyecto adjudicado por la Secretaria de Minería de la Nación de la República Argentina a SADIM para realizar los servicios de consultoría del proyecto mencionado.

El proyecto se ha podido llevar a cabo gracias a la participación de todo el equipo de técnicos y directores del IGRM que han participado activamente con sus comentarios, aportaciones y correcciones en los diferentes momentos de ejecución de este trabajo.

A todos ellos nuestro más sincero agradecimiento.

#### **REFERENCIAS**

ESRI (2014): Biblioteca de ayuda de ArcGIS. ESRI. Documento on line: http://resources.arcgis.com/es/help/main/10.2/ index.html#/na/00qn0000001p000000/. Fecha de consulta: 10-05-2014.

SEGEMAR, IGRM. (1999) Normativa para la digitalización de Cartas geológicas a escala 1:250.000. Programa nacional de cartas geológicas de la República Argentina. Instituto de Geología y Recursos Minerales. Revisión: 02. Clave: SIG-NOR-IGRM-003. 201 pp.

SEGEMAR (2000): Normativa para el sistema de producción de cartas geológicas a escalas 1:100.000 y 1:250.000. SE-GEMAR, Instituto de Geología y Recursos Minerales. Revisión: 02. Clave: SIG-NOR-IGRM-002. 138 pp.

SEGEMAR (2000b): Programa Nacional de Cartas Geológicas de la República Argentina. Modelo de Carta Geológica; Normativa de realización. SEGEMAR, Instituto de Geología y Recursos minerales. Revisión: 01. Clave: GEO-NOR-IGRM-001. 138 pp.

Zandbergen, P.A. (2014): Python scripting for ArcGis. Redlands, United States: Esri Press. 358 pp

Law, M. y Collins, A. (2013): Getting to Know ArcGIS for Desktop, Third Edition, Redlands, United States: Esri Press, 768 p.